# **Filtragem de dados de radar visando a aplicação de lógica nebulosa**

Valdir Gil Pillat<sup>1,2</sup>, Lamartine Nogueira Frutuoso Guimarães<sup>3</sup>, **José Demísio Simões da Silva<sup>1</sup> , Paulo Roberto Fagundes<sup>2</sup>** <sup>1</sup>Instituto Nacional de Pesquisas Espaciais (INPE)

Av. dos Astronautas, 1758 – Jd. Granja - São José dos Campos – SP – Brazil – 12227-010

<sup>2</sup>Universidade do Vale do Paraíba (UNIVAP) Av. Shishima Hifumi, 1911 – Urbanova – São José dos Campos – SP – Brazil – 12244-000

3 Instituto de Estudos Avançados (IEAv) Rodovia dos Tamoios, km 5,5 – Putim – São José dos Campos – SP – Brazil – 12228-001

{valdirgp,fagundes}@univap.br, demisio@lac.inpe.br, guimarae@ieav.cta.br

*Abstract – The study of the ionosphere is important when treating communication of data between satellite to satellite and satellite to ground, because the electromagnetic signal while propagating through the ionosphere could get absorbed, attenuated, refracted and reflected. In the present investigation, we use the data obtained by a digital ionosonde operational on a routine basis at São José dos Campos. The purpose of the present work is to utilize fuzzy logic to extract the ionospheric parameters from ionograms, initially only of the F-layer viz., minimum virtual reflection height of the Flayer (h′F), height of the F-layer peak hpF2 and critical frequency of the Flayer (foF2). The objective of this work is to develop a numerical treatment of ionograms to remove the undesired noise signals and then identify the F- layer characteristics based on the fuzzy principals to extract ionospheric parameters. At present efforts are on to remove the noise signals and studies which will allow to use the fuzzy principals.* 

*Resumo. O estudo da ionosfera é importante quando se trata de comunicação de dados via satélite – satélite e satélite - terra, pois os sinais eletromagnéticos quando se propagam através da ionosfera podem ser absorvidos, atenuados, refratados e refletidos. Neste trabalho é utilizado um sistema de radar chamado ionossonda para se estudar a ionosfera, este sistema está localizado em São José dos Campos. Deseja-se utilizar a lógica nebulosa para extrair parâmetros ionosféricos dos ionogramas, inicialmente somente da camada F (h'F - altura da mínima, hpF2 - altura do pico de densidade e foF2 - freqüência crítica da camada). O objetivo deste trabalho é desenvolver um tratamento numérico nos ionogramas, removendo interferências, de tal forma a permitir, em seguida, identificar as características da camada F e construir regras nebulosas para extrair os referidos parâmetros.* 

## **1. Introdução**

A ionosfera é a porção ionizada da atmosfera terrestre, e devido a diferentes processos físicos e químicos a ionosfera pode ser dividida em camadas concêntricas a superfície da terra (D [70 a 90 km], E [90 a 150 km] e F [150 a 1000 km]). [BITTENCOURT 1996].

O Grupo de Física e Astronomia da UNIVAP (Universidade do Vale do Paraíba), onde é realizado este trabalho, estuda os processos físicos e químicos que ocorrem na ionosfera e atmosfera superior tropical. Uma das técnicas utilizadas neste estudo é o uso de um equipamento de rádio sondagem da ionosfera, denominado "ionossonda", sendo que a ionossonda utilizada pelo grupo é a "Canadian Advanced Digital Ionosonde" (CADI). Atualmente o grupo opera três ionossondas digitais, sendo que as ionossondas foram estrategicamente posicionadas quase alinhadas ao longo do meridiano magnético: São José dos Campos (SP), Palmas (TO) e Manaus (AM). Neste trabalho são utilizados apenas os dados da ionossonda de São José dos Campos (23.2ºS, 45.9ºW; dip latitude 17.6ºS).

Este tipo de ionossonda trabalha simultaneamente em dois diferentes modos o primeiro transmite 6 diferentes freqüências (3, 4, 5, 6, 7, 8 MHz) a cada 100 segundos e o segundo transmite 180 freqüências a cada 300 segundos (varrendo de 1 a 20 MHz em uma escala logarítmica) [MACDOUGALL et al. 1995]. Os sinais transmitidos podem ser refletidos quando a condição freqüência transmitida for igual à freqüência de plasma  $\omega = \sqrt{n_e e^2/m_e \varepsilon_0}$  e, portanto pode ser medido o tempo decorrido entre a transmissão e recepção do sinal. Assumindo que a onda se propaga com a velocidade da luz pode-se calcular a altura onde ocorreu à reflexão. Assim obtém-se um espectro de freqüência (proporcional à densidade eletrônica) x altura, chamado de ionograma. Utilizando o ionograma podem-se extrair parâmetros ionosféricos que podem caracterizar a ionosfera, (h'F - altura da mínima, hpF2 - altura do pico de densidade e foF2 freqüência crítica da camada) e ainda mais importante à evolução temporal destes parâmetros fornecem informações sobre a dinâmica da ionosfera sob várias condições geomagnéticas.

O objetivo deste trabalho é extrair estes parâmetros críticos automaticamente utilizando regras nebulosas, mas antes de definir as regras nebulosas foi necessário fazer uma filtragem dos dados para remover interferências que são capturadas com os dados e interferem na análise nebulosa. Neste artigo é apresentada a etapa de filtragem dos dados preparando os dados para uma posterior definição das regras nebulosas.

# **2. Material e Métodos**

Devido à dificuldade de extração dos parâmetros críticos o grupo de Física e Astronomia da UNIVAP desenvolveu um programa que torna mais simples a manipulação dos dados dos ionogramas e a extração dos parâmetros críticos. O UDIDA foi implementado na linguagem Visual Basic [Perry 1998]. Esta ferramenta computacional foi denominada "Univap Digital Ionosonde Data Analysis" (UDIDA) [PILLAT, 2006; PILLAT; FAGUNDES, 2004].

No programa UDIDA foram implementadas várias funcionalidades tornando-o uma ferramenta computacional versátil. Algumas destas funcionalidades mais importantes são:

- Redução de dados: onde são selecionados os parâmetros críticos da ionosfera;
- Iso freqüência: onde é possível visualizar e analisar a variação diurna da altura virtual para as freqüências pré-selecionadas. Esta ferramenta mostra um gráfico da variação da altura virtual em função da hora; e
- Ondas de gravidade: onde é possível analisar a variação temporal da ionossonda durante um mês.

Neste trabalho é abordada apenas a ferramenta de redução de dados, pois através desta ferramenta é possível extrair os parâmetros críticos que caracterizam a ionosfera. Estes parâmetros críticos são: h'F - altura da mínima, hpF2 - altura do pico de densidade e foF2 - freqüência crítica da camada. Atualmente a extração dos parâmetros críticos é realizada através do programa UDIDA de forma totalmente manual. Isto torna a análise dependente do analista que o realiza. A interface que é utilizada na redução de dados é ilustrada na Figura 2.1. Nesta figura é visualizada a interface gráfica utilizada para: visualização, redução de dados no ionograma e cálculo da altura real do perfil observado.

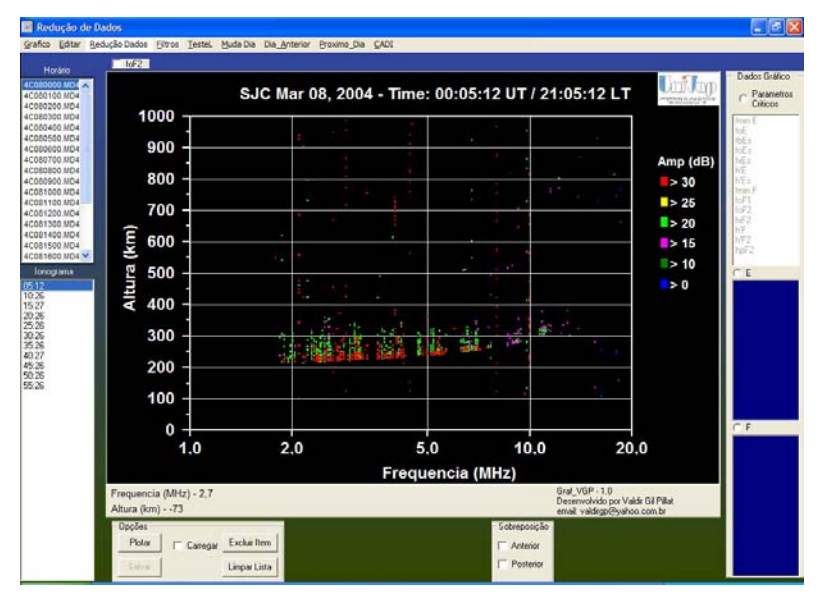

Figura 2.1 – Interface Gráfica utilizada na visualização e redução de dados no UDIDA

Na Figura 2.2 é ilustrada a interface gráfica utilizada na redução de dados.

| Tabela de Reducao<br>Todas                                                                                    |                |     |     |  |         |     |     |                  |      |           |
|----------------------------------------------------------------------------------------------------|----------------|-----|-----|--|---------|-----|-----|------------------|------|-----------|
| UT<br>00:05:12                                                                                                | LT<br>21:05:12 | h'E | foE |  | ES fbEs | fEs | h'F | FoF <sub>2</sub> | hpF2 | <b>SF</b> |
| Ver Redução<br>Não Salvar<br>Recuperar Dados<br>Prox Ion<br>Desfazer<br>Pula<br>Salvar<br>Ver Lista<br>Filtro |                |     |     |  |         |     |     |                  |      |           |

Figura 2.2 – Interface Gráfica utilizada na seleção dos parâmetros críticos da ionosfera

Nesta interface existem os parâmetros críticos que são extraídos através do clique do mouse no ionograma. São utilizados os seguintes parâmetros neste estudo: UT – Hora em que o ionograma foi adquirido, tempo universal; LT – Hora em que o ionograma foi adquirido Local Time (Tempo Local); h'F – Altura mínima na camada F; foF2 – Freqüência crítica da camada F; hpF2 – Altura do pico na camada F; SF – Indica a existência ou não de Spread F;

Antes de implementar qualquer método para filtrar os ruídos foram analisados os métodos existentes no UDIDA, com esta análise foi visto que só existia uma função que filtrava as freqüências que se espelham por vários quilômetros, conforme são identificados na figura 2.3:

Mas, este método não resolve o problema, pois ele só remove as freqüências que estão espalhadas por mais de 500 km, e para realçar o perfil da ionosfera era necessário remover outros pontos também. Com este problema surgiu a necessidade de implementar uma nova metodologia para realizar a filtragem dos dados no ionograma.

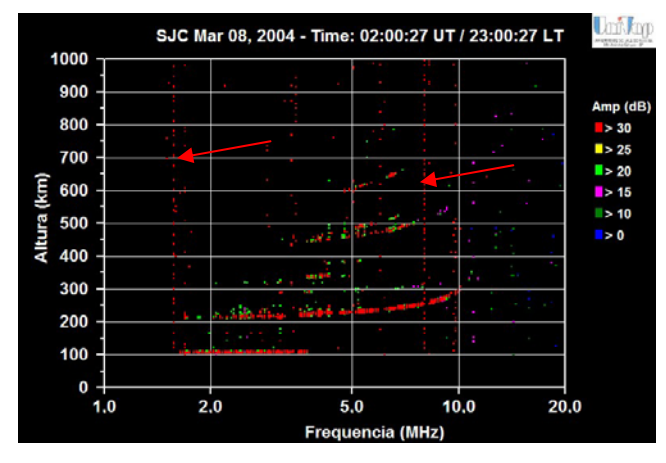

Figura 2.3 – Exemplo de freqüências que são realmente ruídos

Nesta nova metodologia o ionograma é dividido em regiões, onde cada região possui uma concentração de pontos, e conforme sua concentração esta região é considerada interferência ou não. A principal dificuldade nesta implementação foi à definição do tamanho da região, tanto em altitude como em freqüência. Esta dificuldade acontece devido à influência da atividade solar e outros fenômenos que alteram a absorção da radiação pela ionosfera. Portanto, para selecionar o tamanho adequado da região foram realizados vários testes em ionogramas com perfis da ionosfera diferentes, verificando se a filtragem não removia regiões pertencentes ao perfil da ionosfera. Após alguns

testes foi identificado que a melhor dimensão para esta região é: 30 km em altitude e 1.0 MHz em freqüência. Com esta metodologia foi possível realizar uma boa filtragem nos ionogramas como é mostrado na Seção 3.

### **3. Resultados**

Nesta seção são apresentados os resultados obtidos utilizando a metodologia de dividir o ionograma por regiões.

Nas Figuras 3.1a, 3.1b e 3.1c observa-se que a cor do fundo do gráfico é diferente, devido ao período do dia observe que: na Figura 3.1a, o fundo é da cor preta, representando a ausência do Sol, e nas Figuras 3.1b e 3.1c, o fundo é da cor cinza representando a presença da radiação do Solar. Esta é uma informação que é passada para o analista visualizar com mais agilidade em qual período ele está observando.

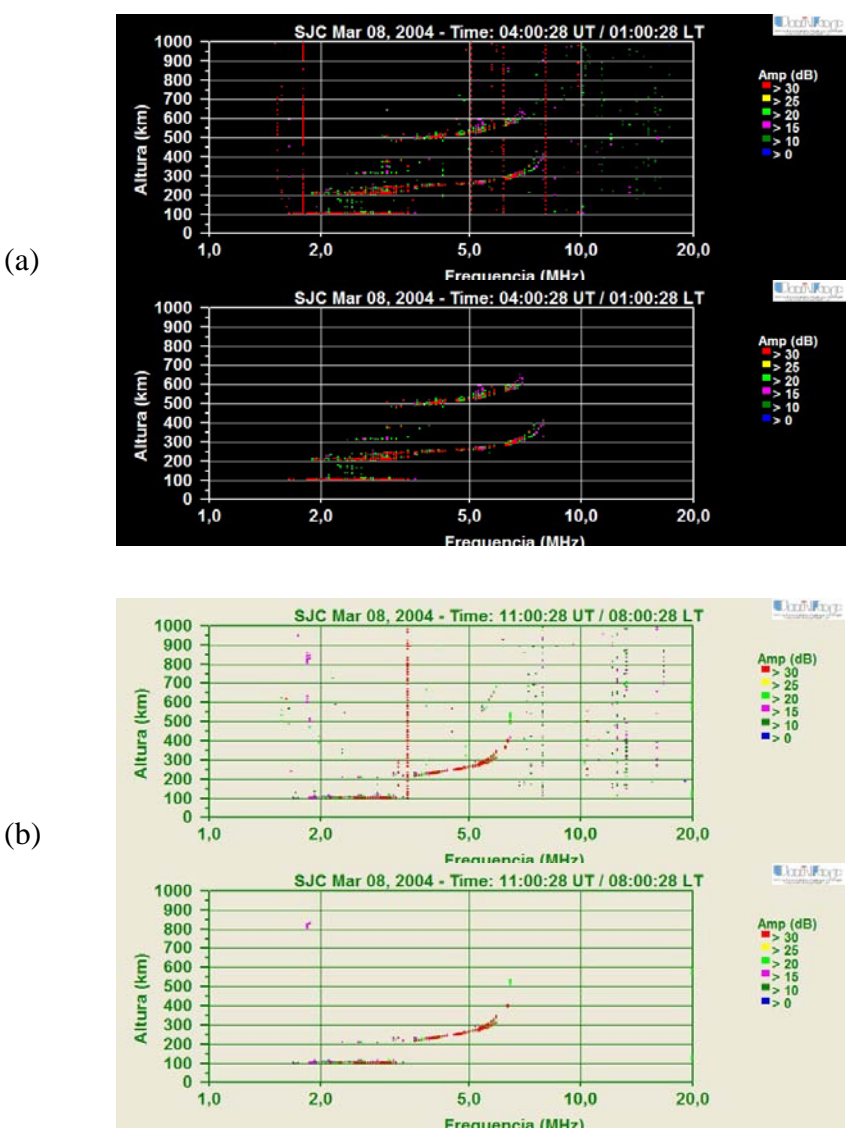

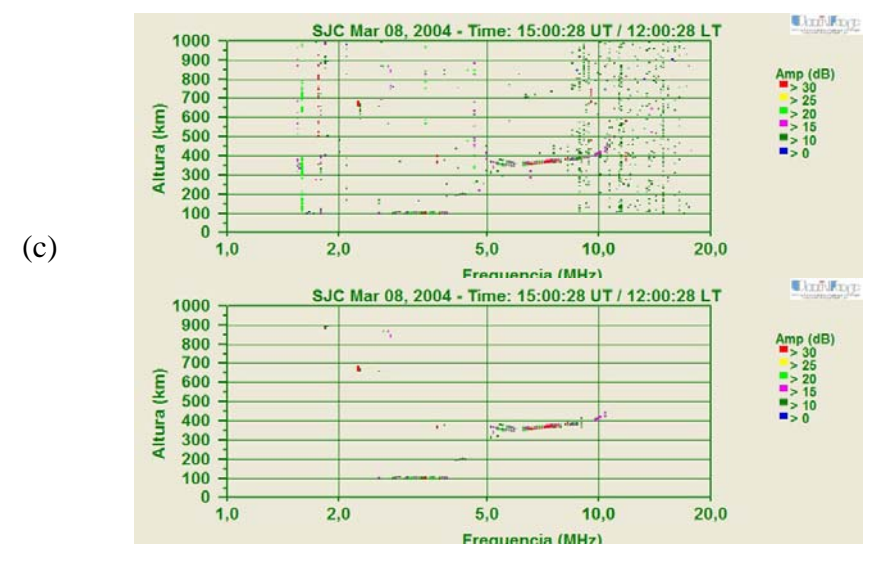

Figura 3.1 - Exemplo do método de filtragem aplicado a um ionograma no período noturno (a), período matutino (b) e período vespertino (c) no dia 08 de março de 2004 em São José dos Campos.

Nas Figuras 3.1a, 3.1b e 3.1c é possível observar como a metodologia de remover os pontos realçou o perfil da ionosfera, também é possível verificar que algumas interferências também não foram removidas, pois as mesmas têm características que se confundem com as regiões da ionosfera, visto que a concentração de pontos é superior a 5 pontos.

#### **4. Discussão**

Com os resultados obtidos através da filtragem dos dados foi possível identificar com mais clareza o perfil da ionosfera. Após a remoção das interferências foram realizados testes para tentar definir as características deste perfil da ionosfera, sobrepondo ionogramas em grupos:

- Por mês: Agrupar todos os ionogramas de um mês (8640 ionogramas);
- Por dias: Agrupar todos os ionogramas de uma quantidade de dias;
- Por dia: Agrupar todos os ionogramas de um dia (288 ionogramas);
- Por hora: Agrupar todos os ionogramas de uma hora (12 ionogramas).

Com estes agrupamentos foi possível visualizar que no máximo era possível agrupar uma hora, pois no decorrer do dia são muitos fenômenos que podem influenciar o comportamento da ionosfera. Atualmente o trabalho se encontra na etapa onde necessita identificar uma região bem forte no ionograma, com maior concentração, onde estão os parâmetros ionosféricos e estamos analisando qual será a melhor maneira de definir a região de pertencimento.

#### **5. Conclusão**

Este trabalho teve como objetivo remover as interferências do ionograma para ser possível identificar com maior clareza o perfil da ionosfera. Nesta etapa foi

implementada com um relativo sucesso, já que a filtragem removeu apenas os pontos que não interessam para a determinação dos parâmetros críticos da ionosfera. Com esta filtragem implementada é possível se preocupar apenas com a definição das etapas nebulosas, onde é necessário definir a região de pertencimento, as regras nebulosas e a função nebulosa utilizada na extração dos parâmetros.

### **Referências**

- São José dos Campos: INPE, 1996. [INPE-5965-RPQ/674] BITTENCOURT, J. A. The Low Latitude Ionosphere: A Dynamic Computer Model,
- MACDOUGALL, J.W.; GRANT, I.F.; SHEN, X. "The Canadian advanced digital ionosonde: design and results". URSI INAG Ionospheric Station Inf. Bulletin, UAG-104, 1995
- PERRY, Greg. Aprenda em 24 horas Visual Basic 5. Rio de Janeiro: Campus, 1998
- PIL LAT, V. G.; FAGUNDES, Paulo Roberto . "UDIDA UNIVAP DIGITAL IONOSONDE DATA ANALYSIS". In: IV Encontro Americano de Pós-Graduação -EPG, 2004, São José dos Campos. VII Encontro Latino Americano de Iniciação Científica e IV Encontro Americano de Pós-Graduação - EPG, 2004. p. 1178-1184.
- PILLAT, V. G. Estudo da ionosfera em baixas latitudes através do modelo computacional LION e comparação com parâmetros ionosféricos observados. 160 p. Dissertação (Mestrado em Física e Astronomia) - UNIVAP, São José dos Campos, 2006.